## **Services**

## In this article • Section overview • Adding a New Service

## Section overview

Services, presented in this section, reflect the major utilities for billing all types of data, including *calls*, *SMSs*, *IoT* events, *etc*. This section represents a list of all existing services in the system.

Screenshot: Services section

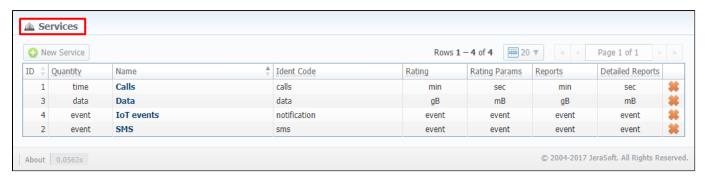

Functional buttons/icons, presented in the section, are as follows:

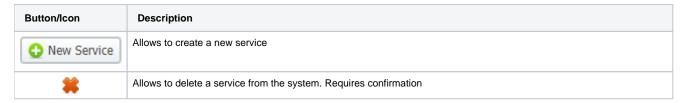

## Adding a New Service

To proceed to the service creation process:

- Click the **New Service** button
- Fill in all required fields in a pop-up window (screenshot below)
- Click OK

Screenshot: New service creation form

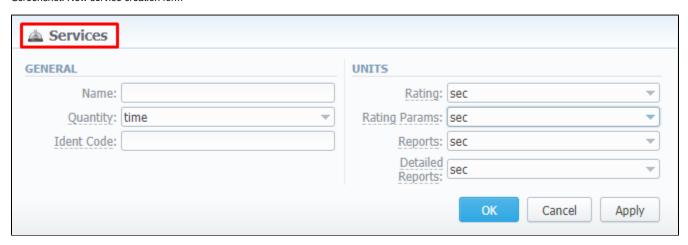

| Information Block | Fields Description  General information about a service                                                                                                    |                                                                        |
|-------------------|----------------------------------------------------------------------------------------------------|------------------------------------------------------------------------|
| General           |                                                                                                    |                                                                        |
|                   | • Name                                                                                                    | Title of the new service                                               |
|                   | • Quantity                                                                                                    | Type of a unit group (time, event, data) that will measure the service |
|                   | • Ident Code                                                                                                    | ID that will be used to identify the unit in the xDRs                  |
| Units             | Depending on a unit group chosen in the <i>Quantity</i> field, the following unit values will be applied to the fields of the <b>Units</b> section  • for time: <b>sec, min, hour, day</b> • for event: <b>event</b> • for data: <b>B, kB</b> (1000 B), <b>KB</b> (1024 B), <b>mB</b> (1000 <sup>2</sup> B), <b>MB</b> (1024 <sup>2</sup> B), <b>gB</b> (1000 <sup>3</sup> B), <b>GB</b> (1024 <sup>3</sup> B) |                                                                        |
|                   | • Rating                                                                                                    | Choose the unit that will be used for rates and for packages limits    |
|                   | • Rating Params                                                                                                    | Indicate the unit for extra rate parameters like Min Volume            |
|                   | • Reports                                                                                                    | Select the unit for all aggregated reports                             |
|                   | Detailed Reports                                                                                                    | Determine the unit for detailed xDR reports                            |